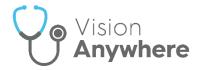

## Vision Anywhere Release 3.8 for Android Release Guide

## **Summary of Changes**

**Vision Anywhere** for Android release 3.8 brings together **Vision Anywhere** releases 3.7 and 3.8 and contains the following new features and improvements:

 Medication Decision Support - You can now chose to enter a reason when you override any decision support warning on either an acute, a new repeat or a reauthorisation of an existing repeat medication.

When you select **Continue** on a medication with decision support warnings, the **Decision Support Summary** screen displays:

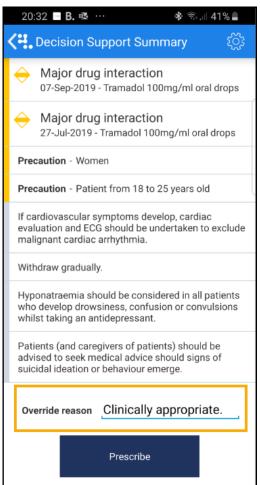

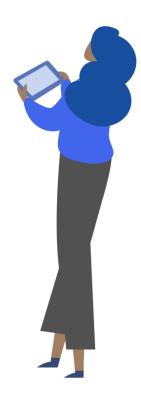

You can enter any comments required in **Override reason**. Audit information for overrides is held in the V360 Clinical Portal Audit Viewer, see the <u>Audit Viewer help</u> for details.

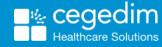

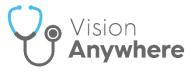

- Medication Reviews You can now view all existing Medication Reviews, for a patient, see Medication Reviews on page 2.
- Death Administration You can now view all death administration information in one screen, see <u>Death Administration</u> on page <u>4</u>.

## **Medication Reviews**

In order to maximise the effect of treatment(s) prescribed, a patient's active medication should be reviewed on a regular basis. A medication review can be carried out either with or without the patient present.

To view the details of a due or overdue **Medication Review** from the patient record either:

• From Search the patient record , enter 'med review' and select Medication Review record entries from the search results:

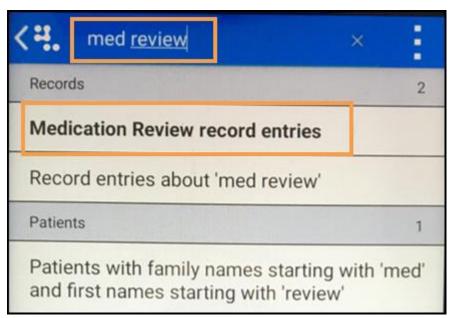

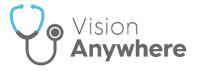

 From the patient record, select Menu — - Clinical Record Browser and scroll through the records returned to locate the Medication review required:

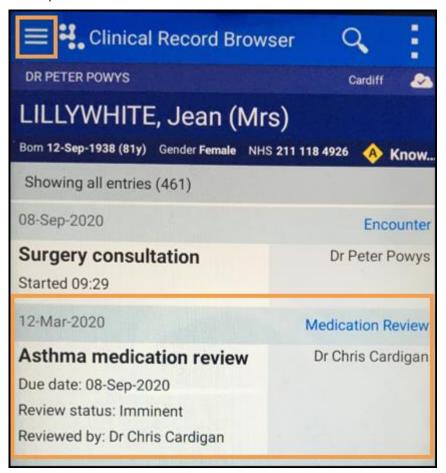

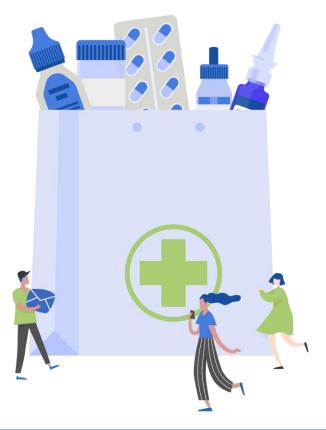

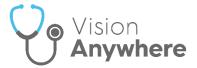

## **Death Administration**

The **Death Administration** form displays the details required when a patient dies.

To view the details of a **Death Administration** form:

- 1. From the patient record, enter 'death' in to **Search the patient record**
- 2. Select **Death Administration record entries** from the search results:

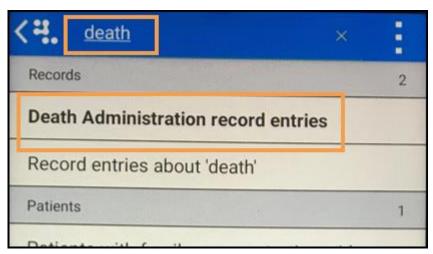

3. Select the entry returned to display the full **Death** details:

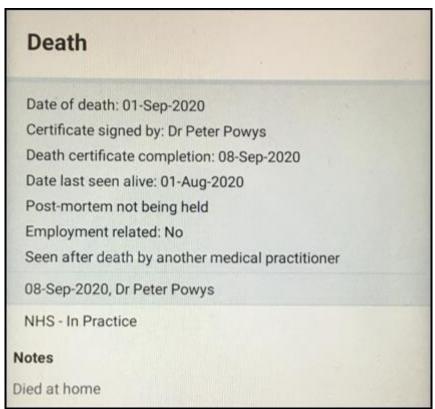